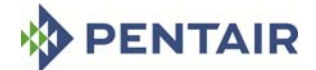

## **JUNG PUMPEN**

### **Der PumpSizer von Jung Pumpen**

Der PumpSizer von Jung Pumpen für iPhone, iPad, iPod touch und Android Geräte richtet sich an Sanitär-Fachleute, die auf besonders einfache Weise Förderdaten im Bereich der Schmutzwasserentsorgung mit Pumpen ermitteln möchten.

\_\_\_\_\_\_\_\_\_\_\_\_\_\_\_\_\_\_\_\_\_\_\_\_\_\_\_\_\_\_\_\_\_\_\_\_\_\_\_\_\_\_\_\_\_\_\_\_\_\_\_\_\_\_\_\_\_\_\_\_\_\_\_\_\_\_\_\_\_\_\_\_\_\_\_\_\_\_\_\_\_\_

Die Software berechnet nach intuitiver Eingabe einiger Randbedingungen Fördermenge, Förderhöhe und Fließgeschwindigkeit und erleichtert damit die Auswahl der richtigen Pumpe und Druckrohrleitung. Mit dem PumpSizer lässt sich nach Festlegung der hydraulischen Daten, des zu fördernden Mediums und des beabsichtigten Installationsstandortes eine Auswahl an geeigneten Abwasserpumpen ermitteln.

Weiterhin enthält diese Applikation Informationen rund um die Gebäudeentwässerung in Form von 3D-Animationen sowie Produkt- und Rohrleitungstabellen. Sachverhalte der Rückstausicherung und Dichtheitsprüfung von Grundleitungen werden so anschaulich erklärt.

Die App des PumpSizers ist mit deutscher, englischer und italienischer Benutzeroberfläche bedienbar. Die Webvariante nur in deutscher und englischer Sprache. Eine Online-Verbindung ins Internet ist zur Nutzung der Software nicht erforderlich, diese erweitert jedoch an einigen Stellen das Informationsangebot.

#### **Die Task-Leiste**

Dieser zentrale Bereich findet sich unterhalb jedes Bildschirms. Mit **Start** gelangen Sie zum Startbildschirm, durch Antippen von **Rechner** gelangen Sie immer zum zuletzt ausgewählten Rechenbildschirm. Die **Empfehlung** zeigt Ihnen die jeweiligen Kennlinien und Pumpenempfehlung an, sofern bereits eine Berechnung durchgeführt wurde. **Service** führt Sie zu eingebetteten Tabellen, Dokumenten, 3D-Animationen zum Thema Rückstausicherung und Dichtheitsprüfung, Kontaktinformationen, Hilfe sowie zum Impressum. Hier erhalten Sie situationsbezogen Unterstützung zur aktuellen Bildschirmseite. Unter **Einstellungen** finden Sie die Sprachauswahl sowie den voreingestellten Rauhigkeitsfaktor Kb.

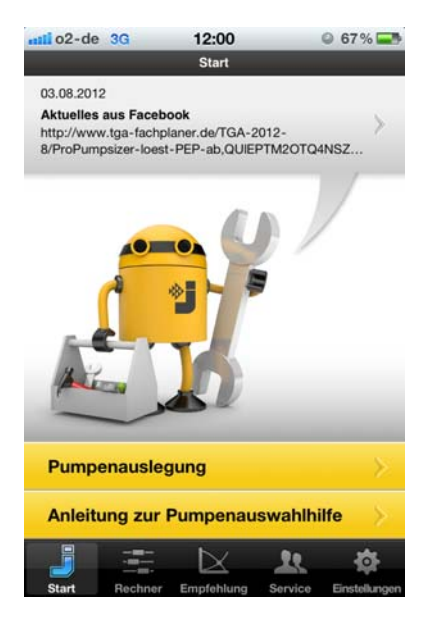

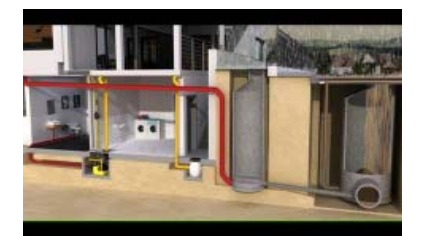

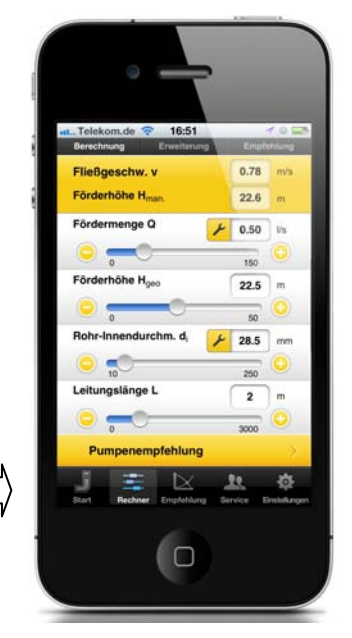

PumpSizer - ©Jung Pumpen GmbH - 02/2013  **Seite 1** von **7** 

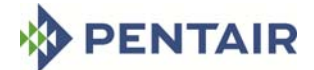

## **JUNG PUMPEN**

## **Der Rechenschieber**

Dieser dient der überschlägigen Ermittlung von Pumpenförderdaten und ersetzt die verbreiteten Auslegungshilfen aus Pappe. Als Ergebnis werden die Fließgeschwindigkeit v und die manometrische Förderhöhe Hman ausgegeben. Hman setzt sich zusammen aus der geodätischen Förderhöhe Hgeo und dem berechneten Druckverlust in der Rohrleitung.

\_\_\_\_\_\_\_\_\_\_\_\_\_\_\_\_\_\_\_\_\_\_\_\_\_\_\_\_\_\_\_\_\_\_\_\_\_\_\_\_\_\_\_\_\_\_\_\_\_\_\_\_\_\_\_\_\_\_\_\_\_\_\_\_\_\_\_\_\_\_\_\_\_\_\_\_\_\_\_\_\_\_

Die Berechnung einzelner Rohrleitungsabschnitte ist nur in den vorgegebenen Skalengrenzen möglich. Die Eingabe erfolgt durch die Knöpfe  $\bullet$  und  $\bullet$  oder das Verstellen der Einstellschieber mit der Maus.

### **Planungshilfe**

Die Zahlenwerte in den Feldern Fördermenge Q und Fließgeschwindigkeit v werden rot markiert, wenn die Werte außerhalb des empfohlenen Bereichs liegen. Die notwendige Fließgeschwindigkeit im Druckrohr sollte nach EN 12056 zwischen 0,7 und 2,3 m/s liegen. Bei Werten die außerhalb dieses Bereiches liegen muss zwischen zwei Fällen unterschieden werden:

#### **1. Fließgeschwindigkeit < 0,7 m/s**

Die tatsächliche Fördermenge ist kleiner als das erforderliche Pumpenvolumen, um die Mindestgeschwindigkeit von 0,7 m/s zu erreichen. Erhöhen Sie mittels Schieberegler die Fördermenge, bis die Fließgeschwindigkeit größer als 0,7 m/s ist. So erhalten Sie den Pumpenförderstrom, der für die gewählte Rohrinstallation erforderlich ist.

Alternativ können Sie bei gleich bleibender Fördermenge den Rohr-Innendurchmesser mittels Schieberegler reduzieren (falls technisch möglich), bis die Fließgeschwindigkeit oberhalb von 0,7 m/s liegt. Der berechnete Förderstrom ist dann gleich dem Pumpenförderstrom.

## **2. Fließgeschwindigkeit > 2,3 m/s**

Die tatsächliche Fördermenge ist zu hoch und führt zu erhöhten Reibungsverlusten und Geräuschentwicklung. Erhöhen Sie bei gleich bleibender Fördermenge den Rohr-Innendurchmesser mittels Schieberegler (falls technisch möglich), bis die Fließgeschwindigkeit unterhalb von 2,3 m/s liegt.

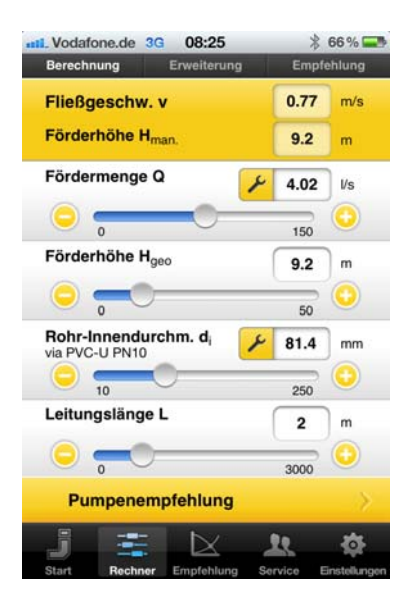

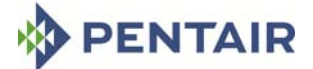

**Zunächst stellen Sie bitte mit den vier Schiebereglern die Vorgaben für die Pumpsituation ein.** Die relevante Fördermenge in l/s lässt sich direkt über Verschieben des ersten Reglers auswählen. Falls die Fördermenge unbekannt ist, tippen Sie bitte den Knopf an. Hierdurch gelangen Sie zum Bildschirm Fördermengenermittlung. Mit dem zweiten Regler stellen Sie die zu überwindende (geodätische) Förderhöhe Hgeo in m ein (Ausschaltniveau der Pumpe bis zum Übergabepunkt der Druckleitung).

\_\_\_\_\_\_\_\_\_\_\_\_\_\_\_\_\_\_\_\_\_\_\_\_\_\_\_\_\_\_\_\_\_\_\_\_\_\_\_\_\_\_\_\_\_\_\_\_\_\_\_\_\_\_\_\_\_\_\_\_\_\_\_\_\_\_\_\_\_\_\_\_\_\_\_\_\_\_\_\_\_\_

Der dritte Regler dient der Auswahl des (Druck)Rohr-Innendurchmessers in mm. Falls eine bestimmte Rohrleitung gewünscht und der Innendurchmesser unbekannt

ist, gelangen Sie durch Antippen des Knopfes zum Auswahlbildschirm Rohrleitung. Als letztes geben Sie dem Rechner die Länge der Rohrleitung in m vor. Die Ergebnisse der Rechnung werden oben im gelben Block ausgegeben, alle Zahlenwerte ändern sich dynamisch mit dem Verschieben der einzelnen Schieberegler.

## **Art der Fördermengenermittlung**

Hier haben Sie die Möglichkeit, sich für eine von drei Alternativen der Fördermengenermittlung zu entscheiden. Tippen Sie dazu entweder auf die Fläche Einwohner, Entwässerungsgegenstände (DU´s) oder Niederschläge. Die Bemessung nach Einwohnerzahl findet üblicherweise in der kommunalen Abwassertechnik Verwendung, die Bemessung nach DU´s (Design Units) und Niederschlägen in der Gebäude- bzw. Freiflächenentwässerung.

#### **Fördermenge Q nach Einwohnerzahl**

Bei Wahl dieser Bemessungsvariante geben Sie an, wie viele Personen Abwasser produzieren, das per Pumpe entsorgt werden muss und welche durchschnittliche Tageswassermenge je Einwohner und Tag anfällt. In Deutschland wird mit 150 l/d\*EW gerechnet. Der Schmutzwasseranfall qh gibt den resultierenden gemittelten Abfluss in l/s\*EW an. Für die Pumpendimensionierung wird bei sehr kleinen Mengen eine Mindestgröße von 0,1 l/s angezeigt. Dieser Wert kann nicht unterschritten werden. Der Knopf bringt Sie wieder zurück zum Rechenschieber, der **T** Knopf setzt den Zahlenwert zurück. Weitere Informationen zur Bemessung finden Sie in den "Gelben Seiten" von Jung Pumpen und in der Norm DIN EN 752.

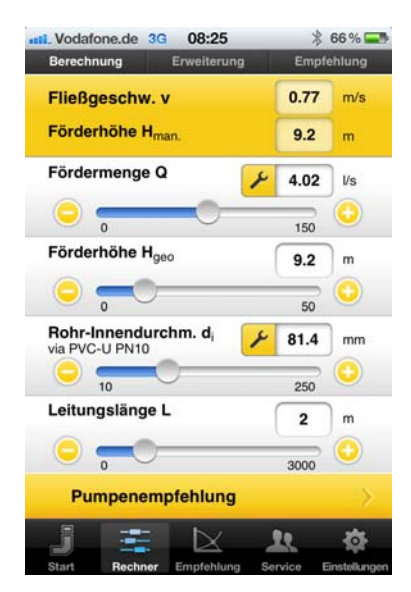

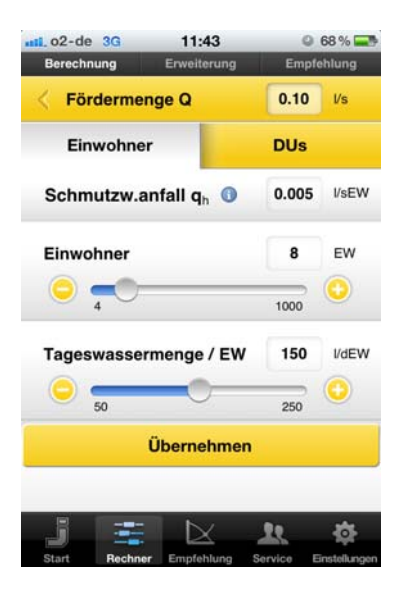

## **JUNG PUMPEN**

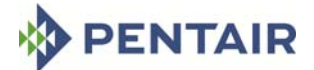

## **JUNG PUMPEN**

## **Fördermenge Q nach Entwässerungsgegenständen (DU´S)**

\_\_\_\_\_\_\_\_\_\_\_\_\_\_\_\_\_\_\_\_\_\_\_\_\_\_\_\_\_\_\_\_\_\_\_\_\_\_\_\_\_\_\_\_\_\_\_\_\_\_\_\_\_\_\_\_\_\_\_\_\_\_\_\_\_\_\_\_\_\_\_\_\_\_\_\_\_\_\_\_\_\_

Diese Berechnungshilfe ermittelt die Fördermenge durch Zusammenstellen von Entwässerungsgegenständen wie z.B. Waschmaschinen oder WC-Becken unter Berücksichtigung der Abflusskennzahl K. Diese Kennzahl, welche die Art der Nutzung beschreibt, sollten Sie zuerst einstellen. Je nach Stellung des Reglers finden Sie oberhalb angeordnet einen Hinweistext, der die Art der Nutzung beschreibt. Der Rechner ermittelt auf Basis des in der EN-Norm beschriebenen und in Deutschland üblicherweise verwendeten Systems I.

## **Zusammenstellen der DU´s**

Alle sinnvollen Entwässerungsgegenstände (DU´s) sind hier mit den anfallenden Schmutzwassermengen in l/s aufgeführt. Durch drücken von **D**und U können Sie die Art und Anzahl individuell zusammenstellen. Bedenken Sie bei der Aufsummierung, dass je nach Anwendung nicht alle Entwässerungsgegenstände eines Gebäudes für die Ermittlung der Pumpen-Fördermenge relevant sind. DU´s die sich oberhalb der Rückstauebene befinden, brauchen in der Regel nicht berücksichtigt werden, da sie im freien Gefälle zum Kanal abgeführt werden können.

Der G Knopf oder die Schaltfläche "Übernehmen" bringen Sie wieder zurück zum Rechenschieber, der **F** Knopf setzt den Zahlenwert zurück. Weitere Informationen zur Bemessung finden Sie in den "Gelben Seiten" von Jung Pumpen und in der Norm DIN EN 12056-2.

## **Fördermenge Q nach Niederschlägen**

Mit dieser Berechnungsvariante können Sie die Fördermenge unter Berücksichtigung der Niederschläge von Oberflächenwasser gemäß DIN 1986-100 ermitteln. Zunächst muss der Ort aus der hinterlegten Liste ermittelt werden. Findet sich der gesuchte Ort nicht in der hinterlegten Auswahlliste, dann muss der Wert des nächstgelegenen Ortes genommen werden. Alternativ kann auch eine individuelle Eingabe der Regenspende erfolgen. Im Anschluss kann durch drücken von  $\bullet$  und die zu entwässernde Fläche eingegeben werden.

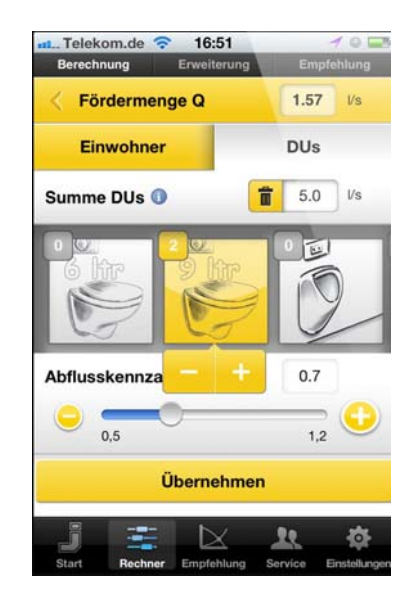

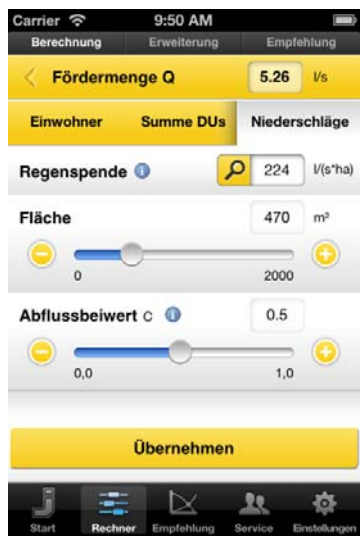

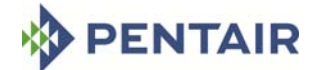

Der Abflussbeiwert stellt das Verhältnis von tatsächlichem Abfluss zum Niederschlag im Bemessungsfall dar, d. h. je nach Wasserdurchlässigkeit der Fläche muss hier eine Auswahl erfolgen. Siehe hierzu DIN 1986-100, Tabelle 6. Wird die Fördermenge Q nach Niederschlägen ermittelt, dann wird in der Auswahlseite der "Pumpenempfehlung" automatisch das Objekt "Freifläche" sowie die Wasserart "Oberflächenwasser" ausgewählt.

\_\_\_\_\_\_\_\_\_\_\_\_\_\_\_\_\_\_\_\_\_\_\_\_\_\_\_\_\_\_\_\_\_\_\_\_\_\_\_\_\_\_\_\_\_\_\_\_\_\_\_\_\_\_\_\_\_\_\_\_\_\_\_\_\_\_\_\_\_\_\_\_\_\_\_\_\_\_\_\_\_\_

### **Rohrleitungs-Innendurchmesser**

Sollte Ihnen der zur Berechnung benötigte Innendurchmesser der Pumpendruckleitung nicht bekannt sein, können Sie aus den beiden heute üblicherweise verwendeten Druckleitungsmaterialien auswählen.

Innerhalb von Gebäuden (z.B. bei Hebeanlagen) wird üblicherweise PVC-U als Druckleitung verwendet. In der Abwassertechnik außerhalb von Gebäuden (Pumpstationen, Druckentwässerungsnetzte) wird PE-HD Rohr der Güte PE100 empfohlen.

## **Vordefinierte Leitungen**

Durch Antippen des Knopfes gelangen Sie zu einer Auswahlmaske in der Sie durch Anwählen des jeweiligen Dropdown-Auswahlmenüs zu Zusatzinformationen von Rohrleitungstypen gelangen und dort den entsprechenden Wert durch Antippen von Zuweisen auswählen können. Mit

dem G Knopf gelangen Sie nun wieder zu dem Rechenschieberbildschirm, der Innendurchmesser wurde automatisch übernommen.

#### **Umfassende Rohrleitungstabellen**

Sollte die von Ihnen favorisierte Druckleitung nicht direkt auswählbar sein, finden Sie eine vollständige Rohrleitungstabelle als eingebettetes PDF-Dokument durch Antippen der unteren Schaltfläche. Die PDF-Anzeige öffnet nun die Tabellen. Nachdem Sie die richtige Rohrleitung gefunden haben, merken Sie sich den Innendurchmesser und geben diesen nach Antippen des Knopfes per Schieberegler im Rechenschieberbildschirm ein.

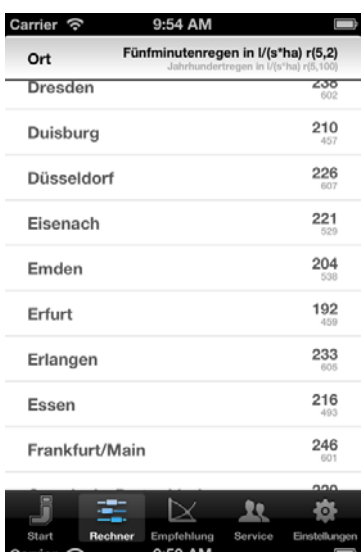

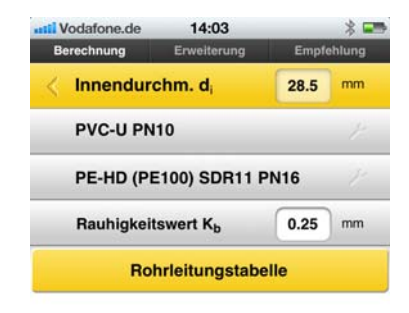

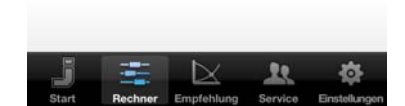

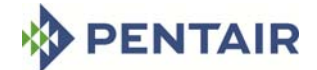

## **Pumpenempfehlung**

Nach erfolgreicher Eingabe gelangen Sie durch Anklicken der Schaltfläche "Pumpenempfehlung" auf eine Auswahlseite, auf der Sie Angaben zu dem zu entwässernden Objekt, der Wasserart, dem Einbauort sowie ggf. zu Stromanschlüssen machen müssen. Anschließend gelangen Sie durch Anklicken der Schaltfläche "Empfehlung anzeigen" zu der aus den gemachten Parametern passenden Pumpenempfehlung in Form von Kennlinien und einer Auflistung aller möglichen Pumpen. Diese können Sie einzeln auswählen und sich die Veränderungen der Kennlinien im Q/H Diagramm anzeigen lassen.

## **Produktaustauschtabellen**

Hier erhalten Sie Informationen über die Vergleichbarkeit von Jung Pumpen Produkten im Austauschfall. Zunächst wählen Sie durch Antippen den Hersteller der Pumpe oder Hebeanlage, die erneuert werden soll, dann gelangen Sie zur Typenliste.

## **Typenliste**

In der Typenliste sehen Sie nach Kategorie geordnet die Modelle des Herstellers und rechts das passende Jung Pumpen Produkt.

#### Wichtig:

Die Austauschtabellen zeigen lediglich die grundlegende Vergleichbarkeit der Produkte an. Jeder Austausch muss im Einzelfall geprüft werden! Die Tabellen haben zudem keinen Anspruch auf Vollständigkeit.

## **Programmeinstellungen**

Hier geben Sie vor, in welcher Sprache Sie den PumpSizer benutzen wollen. Darüber hinaus können Sie den Kb-Wert optional verändern. Der Kb-Wert ist ein wichtiger Faktor für die Berechnung des Druckverlustes. Je kleiner der Wert, desto glatter die Innenwand der Rohrleitung und desto geringer die Reibungsverluste beim Pumpvorgang. Die Grenzen der Eingabe sind min. 0,01 mm (neues Kunststoffrohr) und max. 3,00 mm (altes Gussrohr).

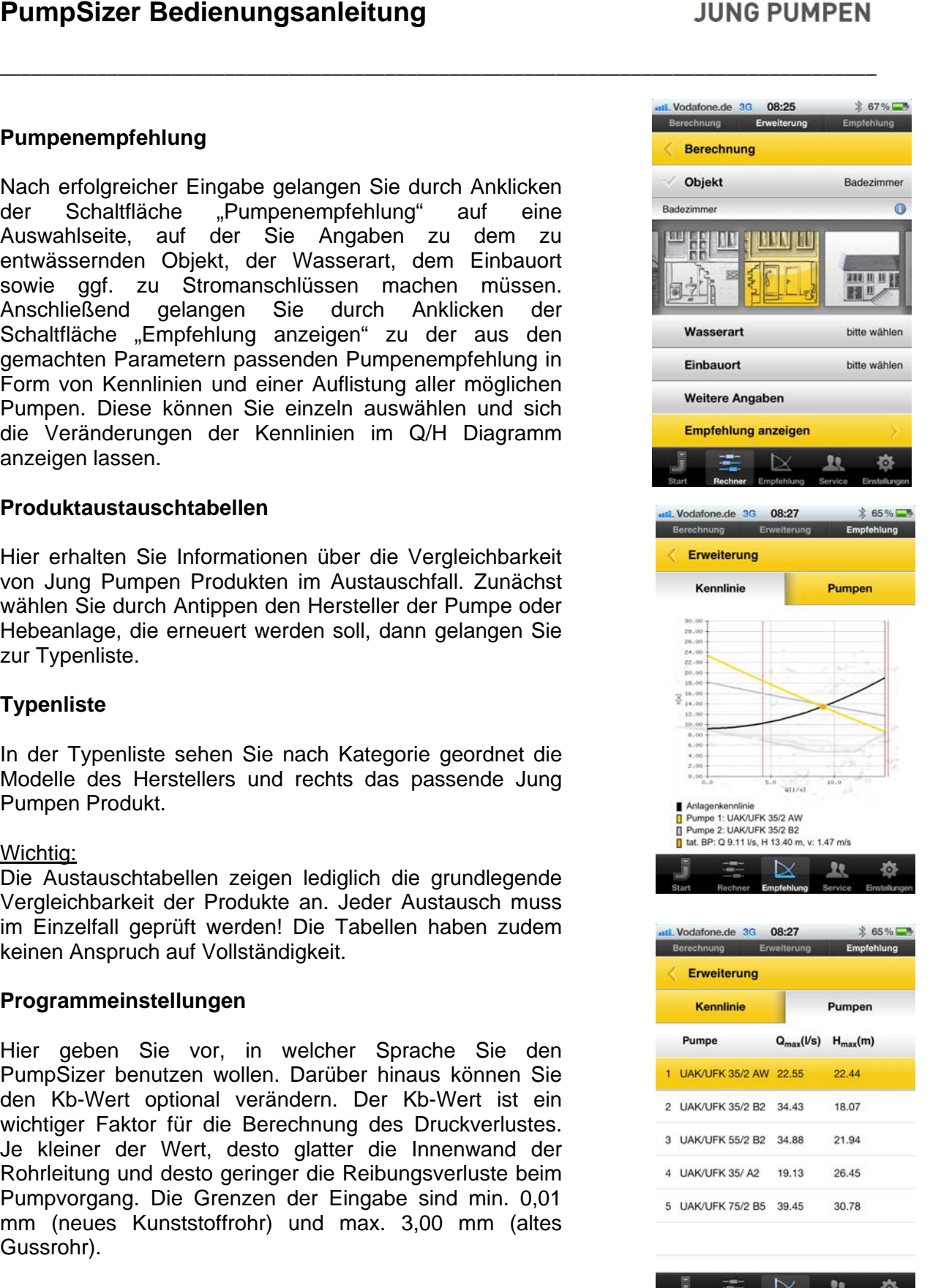

PumpSizer ‐ ©Jung Pumpen GmbH ‐ 02/2013 Seite **6** von **7**

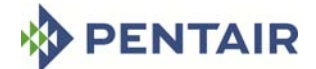

Im Normalfall sollten Sie den Wert von 0,25 mm nicht verändern.

\_\_\_\_\_\_\_\_\_\_\_\_\_\_\_\_\_\_\_\_\_\_\_\_\_\_\_\_\_\_\_\_\_\_\_\_\_\_\_\_\_\_\_\_\_\_\_\_\_\_\_\_\_\_\_\_\_\_\_\_\_\_\_\_\_\_\_\_\_\_\_\_\_\_\_\_\_\_\_\_\_\_

## **Service**

Hier können Sie zwischen Informationen zum werkseigenen Kundendienst, zu Schulungs- und Seminarangeboten, hinterlegten Dokumenten, 3D-Animationen zur Rückstausicherung sowie Dichtheitsprüfung, der Hilfefunktion, dem Impressum sowie internationalen Kontaktinformationen von Jung Pumpen wählen. Über die Schaltfläche Google Maps unter dem Menüpunkt "Kontakt" gelangen Sie bei bestehender Internetverbindung zur Kartenanzeige.

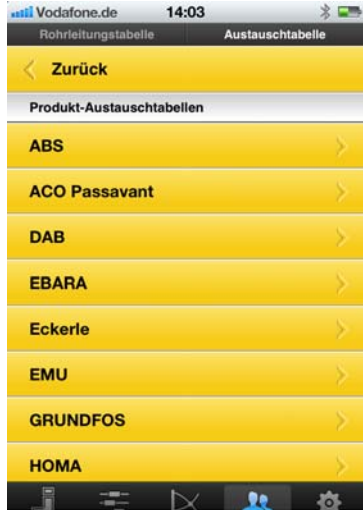

Rechner Empfehlung Service

# **JUNG PUMPEN**